# **ART Gallery Report 0551 Exit Reason Leaving Outcomes Outcomes and Analytics**

# **EXECUTIVE SUMMARY:**

Want to see the various reasons for which your clients left your programs and whether they were mostly positive or negative reasons? In addition to basic exit and outcome information, the report groups positive and negative exits by different variables such as household status and the number of services received during the program. As a result, you can see how those variables are associated with the positive and negative reasons for leaving the programs.

## **AUDIENCE:**

For stakeholders in programs where the exits occur, this report is intended for case managers, to see how their clients fare, program staff, in order to chart program success, for executive directors for use in funding applications, and for funders to see how the programs are progressing during the funding period.

## **FREQUENCY:**

The report should be run any time data are needed regarding outcomes. If desired, the report date prompts may be used to modify the date range for the current funding cycle.

## **PURPOSE:**

The report is run for any program using entry/exits that completes the "entry/exit reason leaving" question. The primary comparison is between the positive outcomes, where clients exit to positive destinations after the program, versus the exits of clients who have negative outcomes, or who exit to a negative destination after the program. Exit outcomes are grouped by several other variables of interest as well, for example demographic variables like gender. Also includes are comparisons of variables related to the structure of a program, such as the number of services received during the program. The positive and negative outcomes are then also grouped by each of these other variables in turn, such as the number of females with positive outcomes, or the number of exits with positive outcomes where the clients received five services during the program.

# **COMPATIBILITY AND SYSTEM REQUIREMENTS:**

This version of the report requires ServicePoint 5x and ART 3x.

#### **PREREQUISITES AND WORK FLOW REQUIREMENTS:**

This report assumes adherence to the Bowman recommended workflow. Service transactions and income information need to be recorded for the corresponding report tabs to function correctly.

#### **REPORT INSTRUCTIONS AND PROMPTS:**

The easiest way to start using this report is to navigate to the automapper. This is a folder that has the reports automatically mapped to your site, so that you don't have to map them yourself. You can navigate to the automapper as shown in diagram below:

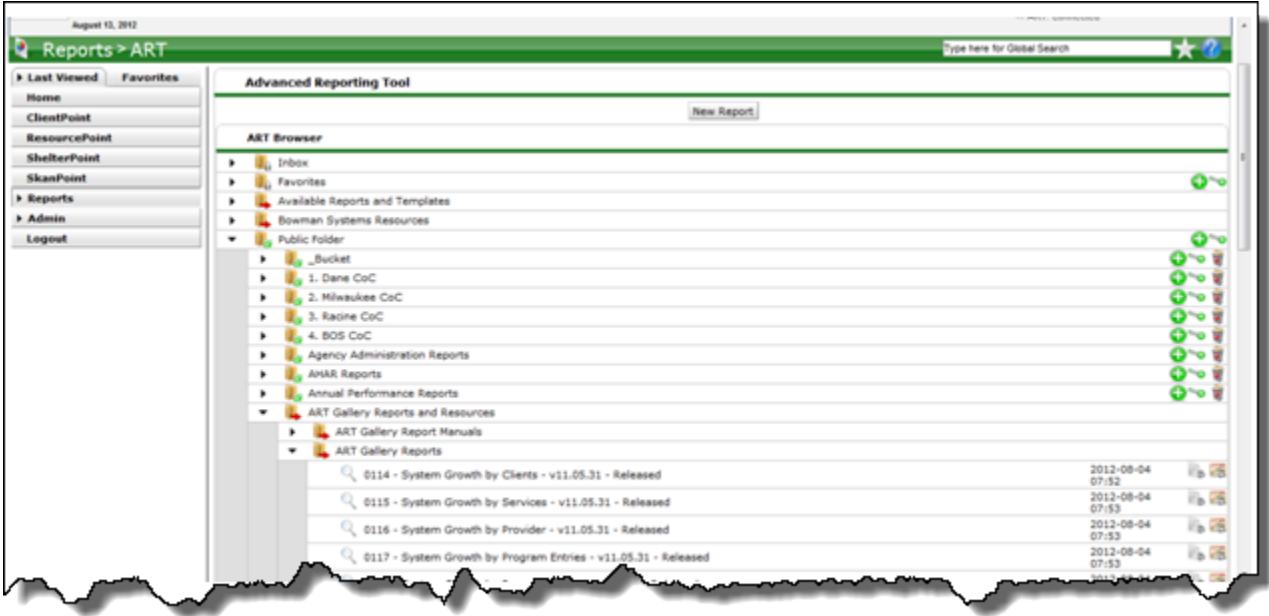

**Before running the report:** Prior to running the report the user must determined the providers to be included in the report and a date range on which to base the results.

# **How to run:**

Upon opening the report, the User will be prompted (see Diagram 1) to specify parameters which control the data returned by the report. Once the User has provided these parameters by responding to the user prompts, a green check-mark will appear next to each field to indicate that a selection has been made. The User should then single-click the "Run Query" button to generate the report.

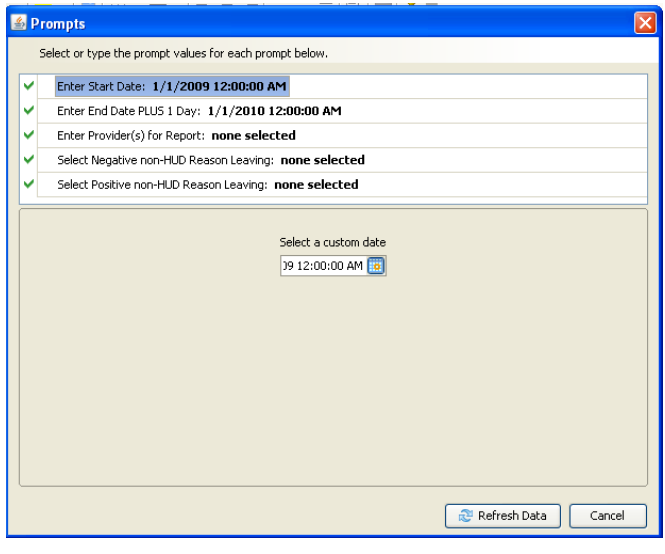

**Diagram 1**

The five user prompts contained in this report are:

- 1. **Enter Start Date:** The user should enter (or select from the calendar) the first date in the range of interest. Entry exits after this date and before the end date will be included in the report. The value selected is retained as the default for the next time the report is run.
- 2. **Enter End Date PLUS 1 Day:** The user should enter (or select from the calendar) one day after the last date the range of interest. Entry exits before the end date and after the start date will be included in the report. The value selected is retained as the default for the next time the report is run.
- 3. **Enter Provider(s) for Report:** Click the "refresh list" icon and wait for the left window to refresh. Now select the providers to include by highlighting them in the left window and moving them into the right window using the right selection arrow.
- 4. **Select Negative non-HUD Reason Leaving:** If the Entry Exit Reason Leaving picklist has been edited to include custom categories, the users can mark these reasons leaving as either positive or negative for the purposes of this report. Click the "refresh list" icon and wait for the left window to refresh. Select the custom reason leaving categories that are negative using this prompt, by highlighting them in the left window and moving them into the right window using the selection arrow. Note that any standard category in this picklist will not change values even if selected; these positive, negative and indeterminate values have been hard-coded into the report. Any custom category not marked by the user as either positive or negative will be coded as "indeterminate" by default.
- 5. **Select Positive non-HUD Reason Leaving:** If the Entry Exit Reason Leaving picklist has been edited to include custom categories, the users can mark these reasons leaving as either positive

or negative for the purposes of this report. Click the "refresh list" icon and wait for the left window to refresh. Select the custom reason leaving categories that are positive using this prompt, by highlighting them in the left window and moving them into the right window using the selection arrow. Note that any standard category in this picklist will not change values even if selected; these positive, negative and indeterminate values have been hard-coded into the report. Any custom category not marked by the user as either positive or negative will be coded as "indeterminate" by default.

**How to read**: The report will generally contain two or more Tabs. Each Tab is a separate sub-report containing three sections:

- **Report Header:** The header contains the title of the report, and specifies any date parameters. When running the report in "modify" view, the report header is only visible in print/page layout mode.
- **Report Footer:** The report footer contains the title of the report, the name of the sub-report, the page number, the version number, and the date/time the report was run /printed. Like the header, the footer is only visible in print mode when the report is run in modify view.
- **Report Body:** The Report Body is the main section of the report located between the header and the footer where the reports data is displayed in a variety of different chart and graph formats. The data contained in each of the Tabs in this report are displayed and described below.

NOTE: In the case of the 550 series, each tab before the final tab focuses on a different variable. The first tab focuses on the outcome variable. Each subsequent tab focuses on a different demographic variable or variable related to the program. For each focus variable, the first table is the number of exits of each category of the focus variable. The second table relates the focus variable to the outcome variable. The third table of each report contains an "Information Summary," in which the focus variable and the outcomes information are related in a series of statements. Also included in this table are statements about the impact of missing data for that particular tab. If the variable is calculated, a statement will appear that no data are missing since all variables are calculated.

**Tab A – Basic Exit and Outcome Information** (Diagram 2): This tab contains a basic count of the reasons leaving recorded for an entry/exit, an aggregation of the reasons leaving into positive and negative outcomes, and an information summary:

# **Exit Reason Leaving Outcomes Basic Exit and Outcome Information** Date Range: 1/1/09 - 12/31/09

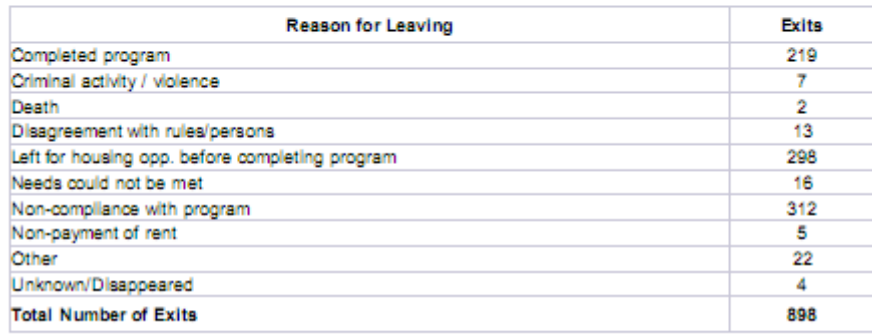

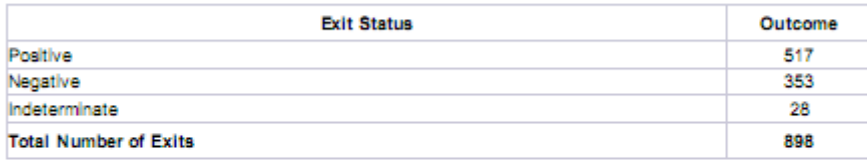

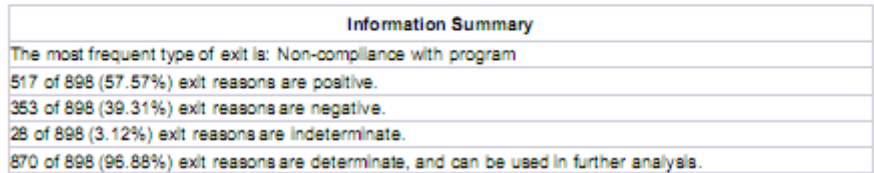

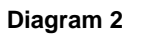

- **Reason for Leaving:** A table of all the recorded reasons for leaving the program, and the frequency with which they occur for all exits during the reporting period.
- **Exit Status:** For this report, the entry exit reason leaving forms the basis for the exit outcome. This table condenses the reasons for leaving into a table of positive and negative outcomes categories and the count of exits in each category. See the "Tab L - Additional Information" for whether an exit is counted as positive, negative, or indeterminate in the report. Missing data are considered "Indeterminate" exit outcomes.
- **Information Summary:** Text statements given information relating to the most frequent reason for leaving a program, the number of positive outcomes, the number of negative outcomes, and the number of indeterminate outcomes. The associated percentages are also included in these text statements.
- **Dimensions used:** Entry Exit Reason Leaving and Entry Exit UID.

**Tab B – Gender and Outcome** (Diagram 3): This tab contains a table of gender categories, a relation of gender categories to the outcome categories, and an information summary:

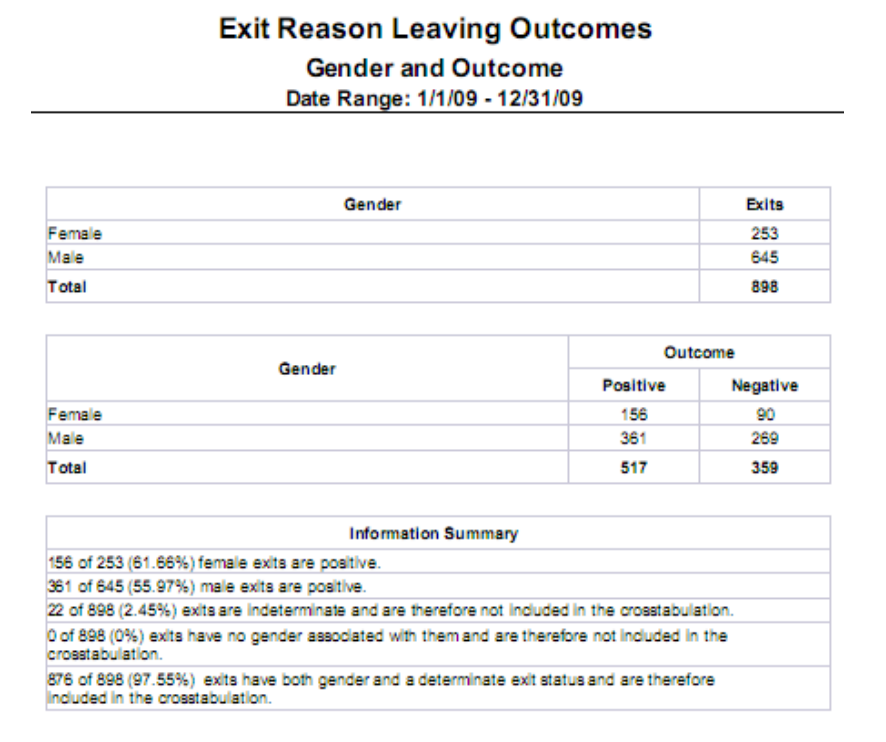

**Diagram 3**

- **Gender:** A basic count of exits associated with the different gender categories recorded in the data.
- **Gender and Outcome:** A table of the relation of the gender categories to the outcome categories. This is a crosstabulation of the outcome given by gender. Rows are the different gender categories, and columns are the different outcome categories (positive and negative). The number in each cell shows the number of exit outcomes of that particular gender category with that particular outcome category. The totals within each category are displayed within the marginals (the bottommost row and the rightmost column) of the table.
- **Information Summary**: For each gender category, there is a text statement of the number of positive exit outcomes within that category in relation to the total number of exit outcomes. The percentage of this relation is also included. The information summary also includes text statements of how many exit outcomes were unable to be included due to indeterminate exit outcomes and missing gender designations, and compared to the total number of exit outcomes. Percentage descriptions of these comparisons are again included. The final text statement gives the reportable exit outcomes compared to the total exit outcomes, including a percentage, to be used as a positive expression of data quality.
- **Dimensions used**: Client Gender, Entry Exit Reason Leaving and Entry Exit UID.

**Tab C – Household Status and Outcome** (piagram 4): This tab contains a table of household status categories, a relation of the household status categories to the outcome categories, and an information summary:

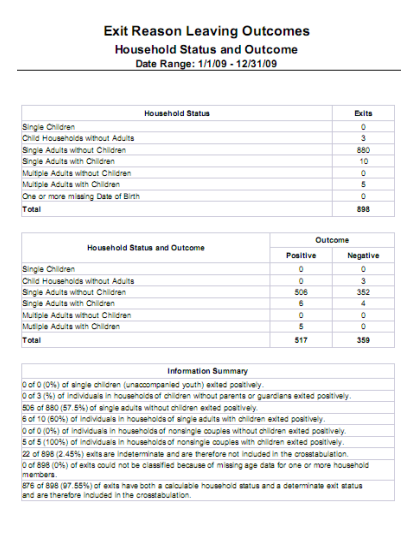

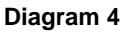

- **Household Status:** A basic count of exits of the different household status categories recorded in the data. The categories are: single children (one child without any adults), child households without adults (multiple children without any adults), single adults without children, single adults with children, multiple adults without children, and multiple adults with children.
- **Household Status and Outcome:** A table of the relation of the household status categories to the outcome categories. This is a crosstabulation of the outcome given by household status. Rows are the different household status categories, and columns are the different outcome categories (positive and negative). The number in each cell shows the number of exit outcomes of that particular household status category with that particular outcome category. The totals within each category are displayed within the marginals (the bottommost row and the rightmost column) of the table.
- **Information Summary**: For each household status category, there is a text statement of the number of positive exit outcomes within that category in relation to the total number of exit outcomes. The percentage of this relation is also included. The information summary also includes text statements of how many exit outcomes were unable to be included due to missing household status designations and indeterminate exit outcomes, and compared to the total number of exit outcomes. Percentage descriptions of these comparisons are again included. The final text statement gives the reportable exit outcomes compared to the total exit outcomes, including a percentage, to be used as a positive expression of data quality.
- **Note**: Household status designations are calculated using age data to classify clients as children or adults. If age data for one or more of the members is missing, all members of that group go into the missing data category to prevent a misclassification.
- **Dimensions used**: Client Age at Entry, Entry Exit Group ID, Entry Exit UID, and Entry Exit Reason Leaving.

**Tab D – Race and Outcome (Diagram 5):** This tab contains a table of race categories, a relation of race categories to the outcome categories, and an information summary:

| <b>Exit Reason Leaving Outcomes</b><br><b>Race and Outcome</b><br>Date Range: 1/1/09 - 12/31/09                              |          |          |  |
|----------------------------------------------------------------------------------------------------|----------|----------|--|
| Race                                                                                                    |          | Exits    |  |
| American Indian or Alaska Native                                                                                             |          | 73       |  |
| Asian                                                                                                    |          | ß        |  |
| <b>Black or African American</b>                                                                                             |          | 230      |  |
| Native Hawaiian or Other Pacific Islander                                                                                    |          | ٠        |  |
| Other                                                                                                    |          | з        |  |
| Other Multi-Racial                                                                                                    |          | 7        |  |
| White                                                                                                    |          | 577      |  |
| Missing Value                                                                                                    |          | 4        |  |
| Total                                                                                                    |          | 89.R     |  |
|                                                                                                    |          | Outcome  |  |
| <b>Race and Outcome</b>                                                                                                    | Positive | Negative |  |
| American Indian or Alaska Native                                                                                             | 51       | 22       |  |
| Asian                                                                                                    | з        | з        |  |
| <b>Black or African American</b>                                                                                             | 122      | 99       |  |
| Native Hawaiian or Other Pacific Islander                                                                                    | ٠        | ٥        |  |
| Other                                                                                                    | ٥        | з        |  |
| Other Multi-Racial                                                                                                    | ۷        | 2        |  |
| White                                                                                                    | 335      | 230      |  |
| Total                                                                                                    | 516      | 359      |  |
| <b>Information Summary</b>                                                                                                   |          |          |  |
| 51 of 73 (69.86%) 'american indian or alaska native' exits are positive.                                                     |          |          |  |
| 3 of 6 (50%) 'asian' exits are positive.                                                                                     |          |          |  |
| 122 of 230 (53.04%) 'black or african american' exits are positive.                                                          |          |          |  |
| 1 of 1 (100%) 'native hawaiian or other pacific islander' exits are positive.                                                |          |          |  |
| 0 of 3 (0%) 'other' exits are positive.                                                                                      |          |          |  |
| 4 of 7 (57.14%) 'other multi-racial' exits are positive.                                                                     |          |          |  |
| 335 of 577 (58.08%) 'white' exits are positive.                                                                              |          |          |  |
| (22 of 898 (2.45%) exits are indeterminate and are therefore not included in the crosstabulation.                            |          |          |  |
| 1 of 898 (0.11%) exits have no race associated with them and are therefore not included in the<br>crosstabulation.           |          |          |  |
| 875 of 898 (97.44%) exits have both race and a determinate exit status and are therefore included in<br>the crosstabulation. |          |          |  |

**Diagram 5**

- **Race:** A basic count of exits of the different race categories recorded in the data. These categories are determined only by the "Client Primary Race" field.
- **Race and Outcome:** A table of the relation of the race categories to the outcome categories. This is a crosstabulation of the outcome given by race. Rows are the different race categories, and columns are the different outcome categories (positive and negative). The number in each cell shows the number of exit outcomes of that particular race category with that particular outcome category. The totals within each category are displayed within the marginals (the bottommost row and the rightmost column) of the table.
- **Information Summary**: For each race category, there is a text statement of the number of positive exit outcomes within that category in relation to the total number of exit outcomes. The percentage of this relation is also included. The information summary also includes text statements of how many exit outcomes were unable to be included due to missing race designations or indeterminate exit outcomes, and compared to the total number of exit outcomes. Percentage descriptions of these comparisons are again included. The final text statement gives the reportable exit outcomes compared to the total number of exit outcomes, including a percentage, to be used as a positive expression of data quality.
- **Dimensions used**: Client Primary Race, Entry Exit Reason Leaving and Entry Exit UID.

**Tab E – Age and Outcome (Diagram 6):** This tab contains a table of age categories, a relation of the age categories to the outcome categories, and an information summary:

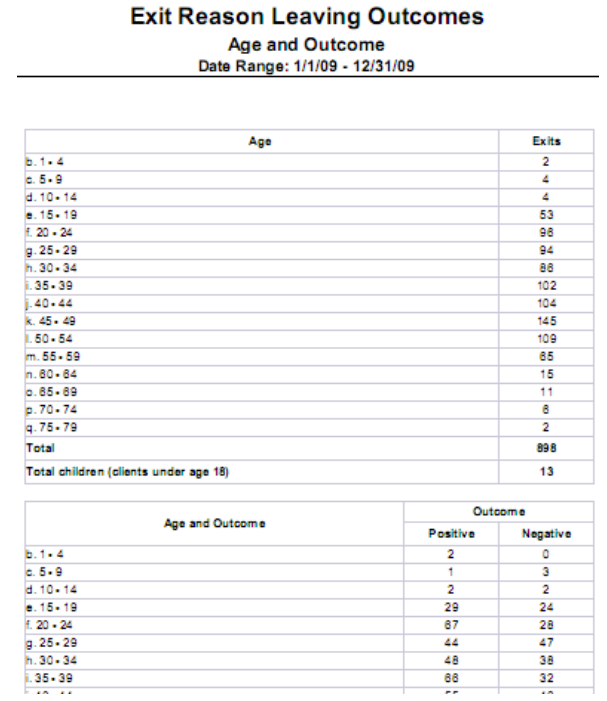

**Diagram 6**

- **Age:** A basic count of exits of the different age categories recorded in the data. These categories are under 1 year, 1-4 years, and then categories proceed in 5-year increments until the final category, 85 years and older. Age is calculated from the recorded client date of birth. The total clients for all ages are included, as well as a separate total of clients under age 18.
- **Age and Outcome:** A table of the relation of the age categories to the outcome categories. This is a crosstabulation of the outcome given by age. Rows are the different age categories, and columns are the different outcome categories (positive and negative). The number in each cell shows the number of exit outcomes of that particular age category with that particular outcome category. The totals within each category are displayed within the marginals (the bottommost row and the rightmost column) of the table. Totals are also displayed for clients under age 18.
- **Information Summary**: For each age category, there is a text statement of the number of positive exit outcomes within that category in relation to the total number of exit outcomes. The percentage of this relation is also included. The information summary also includes text statements of how many exit outcomes were unable to be included due to missing age designations and indeterminate exit outcomes, and compared to the total number of exit outcomes. Percentage descriptions of these comparisons are again included. The final text statement gives the reportable exit outcomes compared to the total exit outcomes, including a percentage, to be used as a positive expression of data quality.
- **Dimensions used**: Client Age at Entry, Entry Exit Reason Leaving and Entry Exit UID.

**Tab F – Veteran Status of Adults and Outcome (Diagram 7): This tab contains a table of veteran status** categories, a relation of the veteran status categories to the outcome categories, and an information summary:

**Exit Reason Leaving Outcomes** 

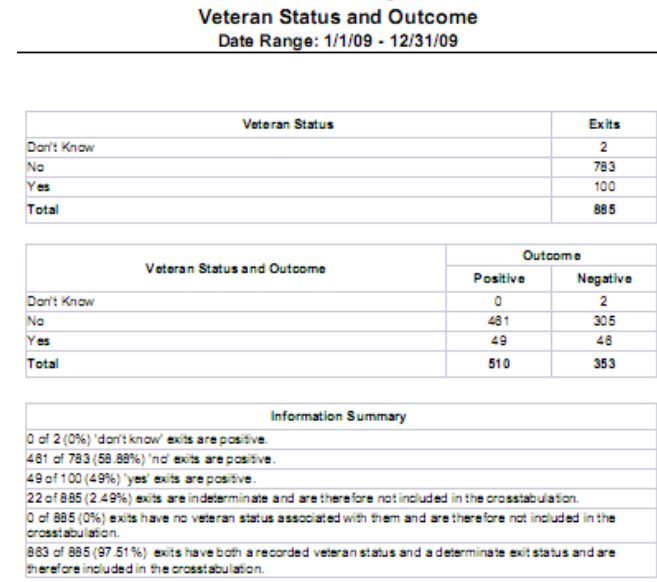

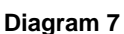

- **Veteran Status:** A basic count of exits of the different veteran status categories recorded in the data.
- **Veteran Status and Outcome:** A table of the relation of the veteran status categories to the outcome categories. This is a crosstabulation of the outcome given by veteran status. Rows are the different veteran status categories, and columns are the different outcome categories (positive and negative). The number in each cell shows the number of exit outcomes of that particular veteran status category with that particular outcome category. The totals within each category are displayed within the marginals (the bottommost row and the rightmost column) of the table.
- **Information Summary**: For each veteran status category, there is a text statement of the number of positive exit outcomes within that category in relation to the total number of exit outcomes. The percentage of this relation is also included. The information summary also includes text statements of how many exit outcomes were unable to be included due to missing veteran status designations and indeterminate exit outcomes, and compared to the total number of exit outcomes. Percentage descriptions of these comparisons are again included. The final text statement gives the included exit outcomes compared to the total exit outcomes, including a percentage, to be used as a positive expression of data quality.
- **Note**: This tab only includes those clients ages 18 and over.
- **Dimensions used**: Is Client U S Military Veteran?, Entry Exit Reason Leaving and Entry Exit UID.

Tab G - Service Types Provided and Outcome (Diagram 8): This tab contains a table of service type categories, a relation of the service type categories to the outcome categories, and an information summary:

**Exit Reason Leaving Outcomes** 

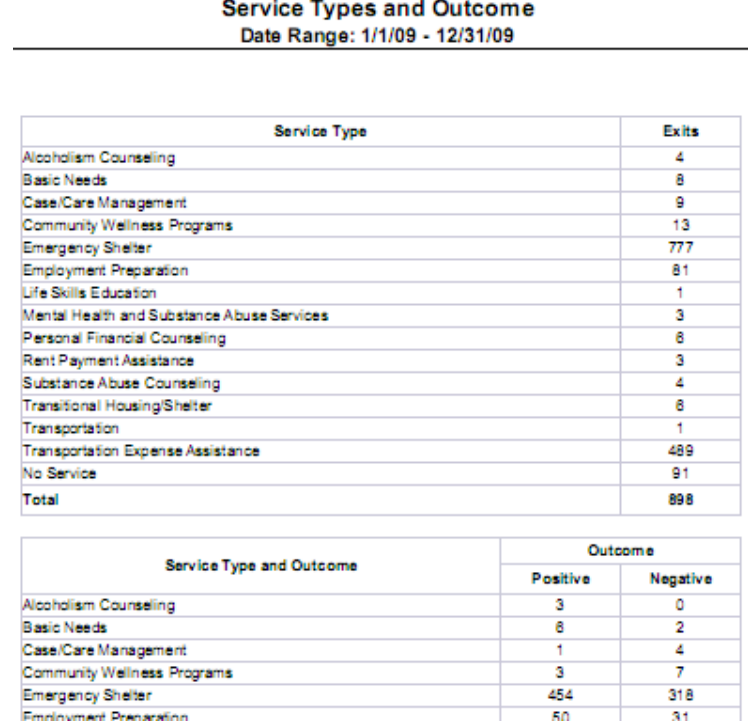

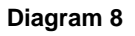

- **Service Type Provided:** A basic count of exits of the different service type categories recorded in the data.
- **Service Type Provided and Outcome:** A table of the relation of the service type categories to the outcome categories. This is a crosstabulation of the outcome given by service type. Rows are the different service type categories, and columns are the different outcome categories (positive and negative). The number in each cell shows the number of exit outcomes of that particular service type category with that particular outcome category. The totals within each category are displayed within the marginals (the bottommost row and the rightmost column) of the table.
- **Information Summary**: For each service type category, there is a text statement of the number of positive exit outcomes within that category in relation to the total number of exit outcomes. The percentage of this relation is also included. The numbers of services associated with indeterminate exit outcomes, along with the corresponding percentage, is included. Likewise included is the number and percentage of services associated with determinate exit outcomes, for a positive expression of data quality.
- **Note**: These data are different from those in the preceding tabs because there may be more than one service type provided per exit.
- **Dimensions used**: Service Code Description, Entry Exit Reason Leaving and Entry Exit UID.

**Tab H – Number Services Provided and Outcome (Diagram 9): This tab contains a table of the number** services provided per exit, a relation of the number services provided to the outcome categories, and an information summary:

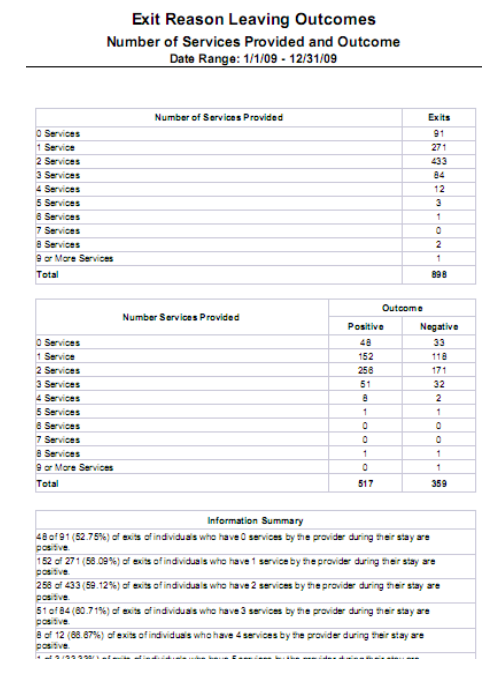

**Diagram 9**

- **Number Services Provided:** For each number of services received during an entry exit, the table records a basic count of associated exits. There are separate categories for each number of services from 0-10, and any number of services over 10 is recorded in a residual "11+ Services" category.
- **Number Services Provided and Outcome:** A table of the relation of the number services per exit outcome to the outcome categories. This is a crosstabulation of the outcome given by the number of services. Rows are the different number of services, and columns are the different outcome categories (positive and negative). The number in each cell shows the number of exit outcomes of that particular number of services with that particular outcome category. The totals within each category are displayed within the marginals (the bottommost row and the rightmost column) of the table.
- **Information Summary**: For each number of services, there is a text statement of the number of positive exit outcomes within that category in relation to the total number of exit outcomes. The percentage of this relation is also included. The number and percentage of exit outcomes missing due to indeterminacy is also included. Likewise included is the number and percentage of services associated with determinate exit outcomes, for a positive expression of data quality.
- **Note:** Since the number of services is calculated, there are no indeterminately classified outcomes due to missing service information.
- **Dimensions used**: Service UID, Entry Exit Reason Leaving and Entry Exit UID.

**Tab I – Income Source and Outcome (Diagram 10): This tab contains a table of income source** categories, a relation of the income source categories to the outcome categories, and an information summary.

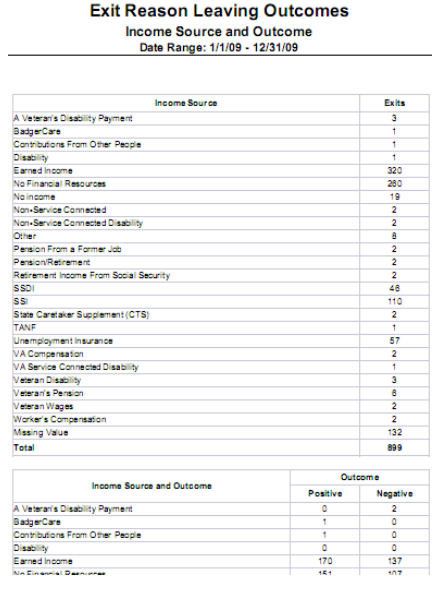

**Diagram 10**

- **Income Source:** A basic count of exits of the different income source categories recorded in the data.
- **Income Source and Outcome:** A table of the relation of the income source categories to the outcome categories. This is a crosstabulation of the outcome given by income source. Rows are the different income source categories, and columns are the different outcome categories (positive and negative). The number in each cell shows the number of exit outcomes of that particular income source category with that particular outcome category. The totals within each category are displayed within the marginals (the bottommost row and the rightmost column) of the table.
- **Information Summary**: For each income source category, there is a text statement of the number of positive exit outcomes within that category in relation to the total number of exit outcomes. The percentage of this relation is also included. The information summary also includes a text statement of how many income sources associated with exit outcomes were unable to be included due to outcome indeterminacy and compared to the total number of exit outcomes. A percentage description of this comparison is again included. The final text statement gives the reportable income sources associated with exit outcomes compared to the total income sources associated with exit outcomes, including a percentage, to be used as a positive expression of data quality.
- **Note**: These data are different from those in the preceding tabs because there may be more than one income source per exit.
- **Dimensions used**: Last 30 Day Income, Income received from any source in the past 30 days?, Entry Exit Reason Leaving and Entry Exit UID.

**Tab J – Number Income Sources and Outcome** (Diagram 11): This tab contains a table of the number income sources per exit, a relation of the number income sources to the outcome categories, and an information summary:

**Exit Reason Leaving Outcomes** 

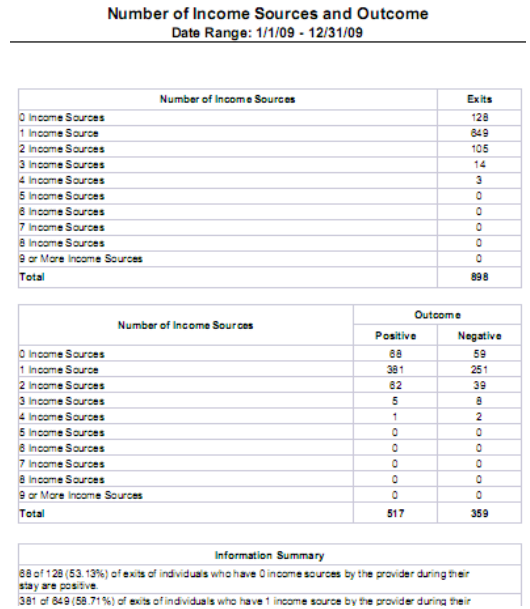

**Diagram 11**

- **Number Income Sources:** A basic count of exits associated with different numbers of income sources recorded in the data.
- **Number Income Sources and Outcome:** A table of the relation of the number income sources per exit outcome to the outcome categories. This is a crosstabulation of the outcome given by the number of income sources. Rows are the different number of income sources, and columns are the different outcome categories (positive and negative). The number in each cell shows the number of exit outcomes of that particular number of income sources with that particular outcome category. The totals within each category are displayed within the marginals (the bottommost row and the rightmost column) of the table.
- **Information Summary**: For each number of income sources, there is a text statement of the number of positive exit outcomes within that category in relation to the total number of exit outcomes. The percentage of this relation is also included. A text statement of the number of income sources associated with indeterminate exit outcomes is included along with the corresponding percentage. Another text statement of the number of income sources associated with determinate exit outcomes, along with the corresponding percentage, is included as a positive statement of data quality.
- **Note:** Since the number of income sources is calculated, there are no indeterminately classified outcomes due to missing income source information.
- **Dimensions used**: Recordset ID (140-recordset id), Entry Exit Reason Leaving and Entry Exit UID.

.

**Tab K – Monthly Income and Outcome** (Diagram 12): This tab contains a table of monthly income categories, a relation of the monthly income categories to the outcome categories, and an information summary:

**Exit Reason Leaving Outcomes** 

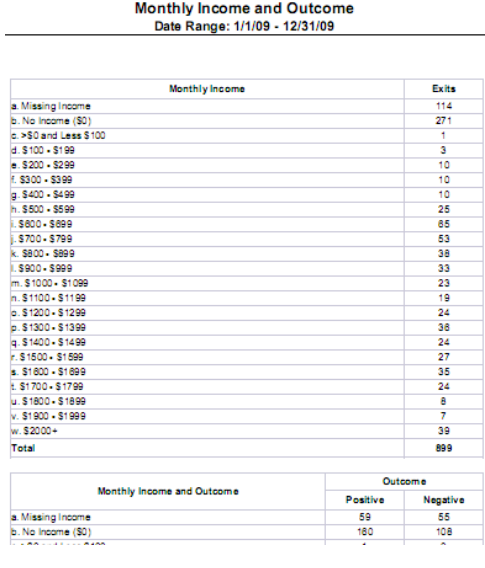

**Diagram 12**

- **Monthly Income:** A basic count of exit outcomes of the different monthly income categories recorded in the data. Income is categorized in increments of 100 dollars. Any monthly income over \$2000 is recorded in a separate residual category. A separate category of "no income" is also included.
- **Monthly Income and Outcome:** A table of the relation of the monthly income categories to the outcome categories. This is a crosstabulation of the outcome given by monthly income. Rows are the different monthly income categories, and columns are the different outcome categories (positive and negative). The number in each cell shows the number of exit outcomes of that particular monthly income category with that particular outcome category. The totals within each category are displayed within the marginals (the bottommost row and the rightmost column) of the table.
- **Information Summary**: For each monthly income category, there is a text statement of the number of positive exit outcomes within that category in relation to the total number of exit outcomes. The percentage of this relation is also included. The information summary also includes a text statement of how many occurrences were unable to be included due to missing monthly income designations compared to the total number of exit outcomes. A percentage description of this comparison is again included. The final text statement gives the included exit outcomes compared to the total exit outcomes, including a percentage, to be used as a positive expression of data quality.
- **Dimensions used**: Last 30 Day Income, Income received from any source in past 30 days?, Entry Exit Reason Leaving and Entry Exit UID.

**Tab L – Additional Information (Diagram 14):** This tab is provided as a reference to the user running the report and lists the parameters specified in the user prompts, as well as the client, exit, and outcome counts per provider.

**Exit Reason Leaving Outcomes** 

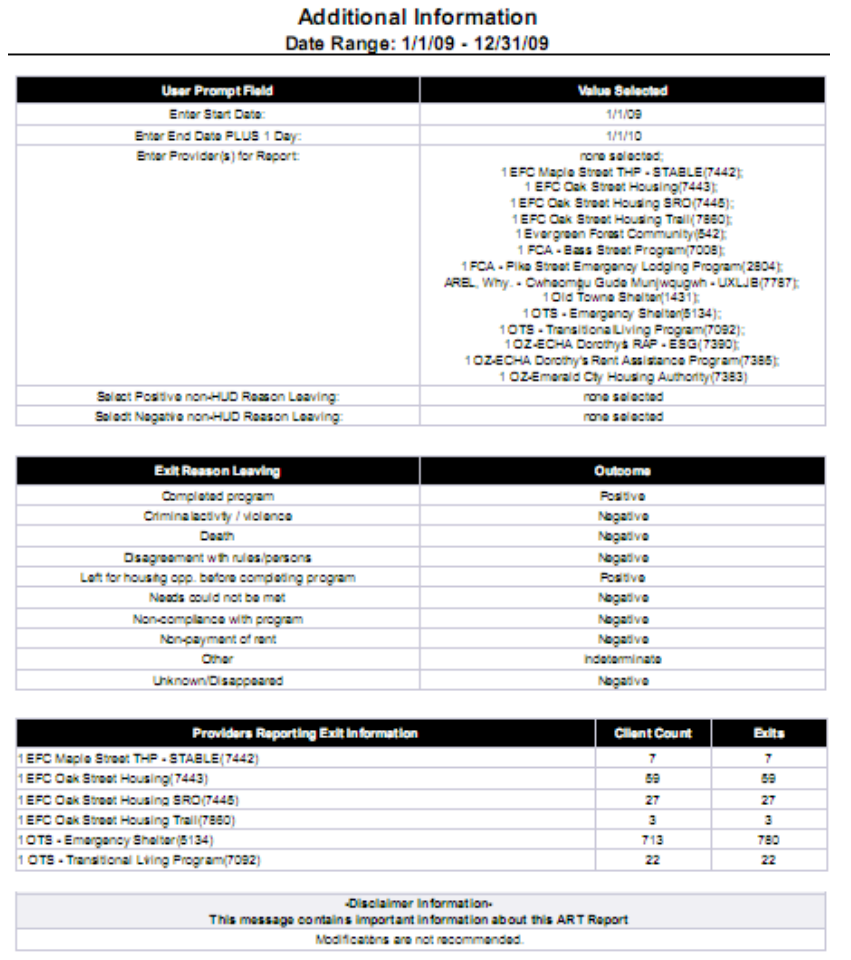

#### **Diagram 14**

• **Exit Reason Leaving:** On this table you can see the outcome category designation (positive or negative) for each Bowman standard picklist category and custom category included in the report. If a category is not listed it will automatically be placed into the "indeterminate" category. See the documentation regarding the fourth and fifth user prompts in the "How to run" section for instructions on how to include custom Entry Exit Reason Leaving categories in this report.

# **TECHNICAL NOTES:**

- 1. The services that appear in the report are only those of the entry exit providers included in the report. See "Tab L – Additional Information" for the list of included providers.
- 2. Entry exit reason leaving categories that are custom made will be marked as "indeterminate" outcomes unless otherwise specified by the user. Use the fourth and fifth user prompts to do this; however, note that only custom categories may be modified. Even if a standard Bowman entry exit reason leaving category is selected, it will not alter the coding of this category within the report, as all Bowman standard picklist categories have been hard-coded.
- 3. The report contains one detail variable, [PosNegInd]. The associated dimension has not been stripped when mapping to template, but if clients encounter problems, they should associate with the Merge EE Uid dimension.

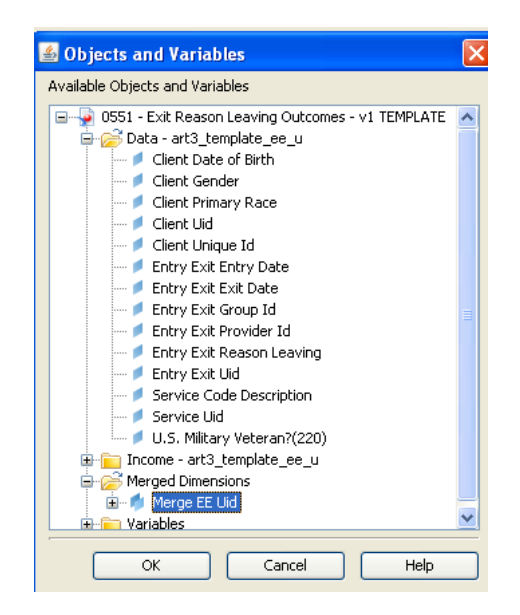

# **MODIFICATION OPTIONS:**

Modifications are not recommended for this report.

## **MAPPING OBJECTS:**

A listing of the report objects and their source universe and source folder is provided below. Objects are arranged by query and by object type.

========================================================================

# Query Name: **Data MAPPING OBJECTS:**

A listing of the report objects and their source universe and source folder is provided below. Objects are arranged by query and by object type.

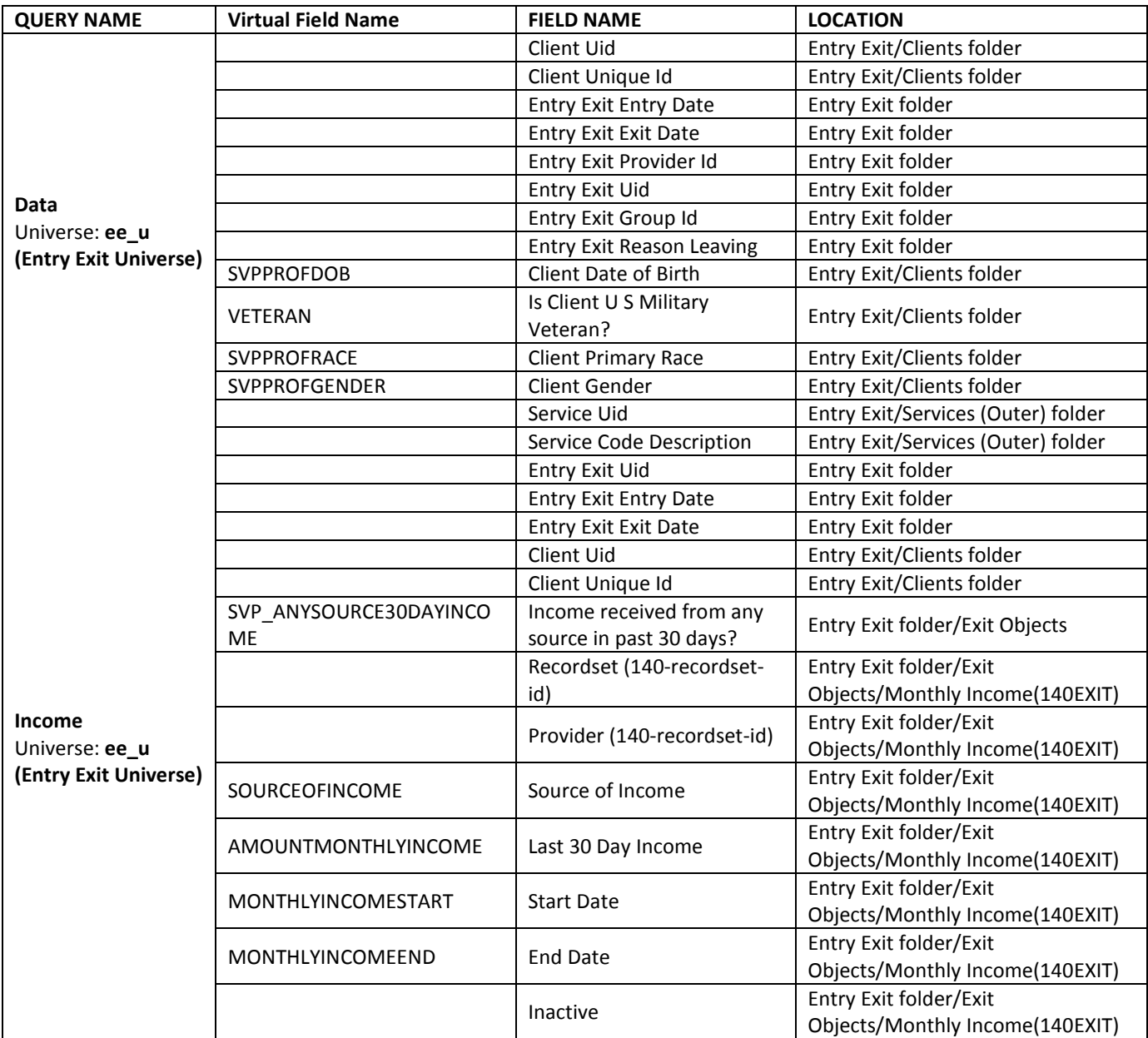

## **REVISION HISTORY:**

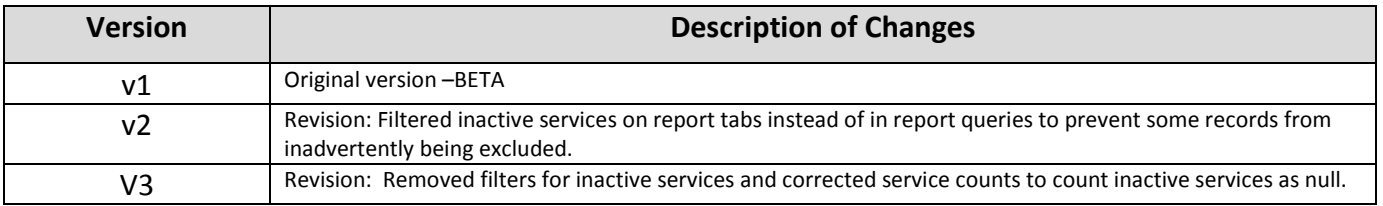